# World of Tanks: Mod Packages

#### version 0.6, 2017-10-18

#### World of Tanks 9.20.1

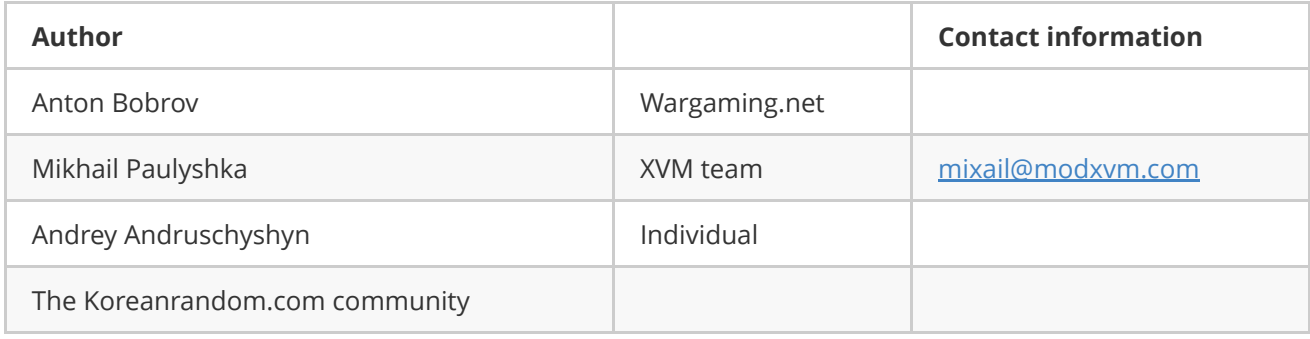

#### License:

- document: CC [BY-SA](https://creativecommons.org/licenses/by-sa/4.0/) 4.0
- code samples: [WTFPL](http://www.wtfpl.net/)

# 1. General Information

A package is a method of arranging modification files. According to the method, all content of a particular modification is packed into a single file.

In case of using the old file distribution scheme, modifications are installed into the following folder <WoT\_game\_folder>/res\_mods/<WoT\_version>/ . According to this scheme, files of different modifications are located in the same folders, thus it is rather difficult to find files of a particular modification.

The package method will make arrangement of modification files far less complicated: to install a modification, a player simply needs to copy a package to the folder  $\overline{\left\langle \right\rangle}$ WoT\_game\_folder>/mods/<WoT\_version>/, or remove the same file to uninstall the modification.

# 2. Package Structure

A package is a zip-archive with the following features:

- no compression
- extension: .wotmod
- the maximum archive size: 2 Gb 1 byte (2 147 483 647 bytes)

NOTE: compressed archives are not supported in the current version of World of Tanks, thus set the compression level to "without compression" when creating archives.

NOTE: 2 Gb archives and larger are not supported in the current version of World of Tanks, thus they should be split into archives smaller than 2 Gb - 1 byte.

A package contains the following:

- required: the /res/ folder. A modification content is located in this folder, i.e., the very files that used to be installed in the following folder: < WoT\_game\_folder>/res\_mods/<WoT\_version>
- optional: utility file  $\lceil \frac{m}{n+1} \rceil$  (view **section 5**)
- optional: file LICENSE containing a license agreement
- optional: any other content that a modification developer might need: link to the modification web page, documents, change list, etc.

Example of a package structure:

```
/package.wotmod
               /meta.xml
               /README.md
               /LICENSE
               /res
                    /scripts
                            /client
                                   /gui
                                        /mods
                                             /mod_example.pyc
```
# 3. Installing a Package

Packages are to be installed in the following folder: <WoT\_game\_folder>/mods/<WoT\_version> . They can either be copied manually, or installed via a special installer file that contains a particular modification or a pack of modifications.

If required, packages can be split into sub-folders, which allows developers to arrange files in particular groups:

```
mods/
   0.9.17.1/
            MultiHitLog_2.8.wotmod
            DamagePanel/
                        Some_common_library_3.14.5.wotmod
                        DamagePanel_2.6.wotmod
                        DamagePanel_2.8.wotmod
                        DamagePanel_2.8_patch1.wotmod
```
# 4. Recommendations on Naming Packages

We recommend using the following scheme when creating a package identifier (hereinafter | package\_id |):

package\_id = author\_id.mod\_id

Where:

author\_id : a developer identifier. It can be either a developer's inverted domain ( com.example ) or the developer's nickname ( noname )

 $\bullet$ | mod id : a modification identifier. It is selected at developer's discretion.

Package identifier is used in the  $\langle$ id> field of the meta.xml file (view **section 5)** and as a part of the package file name..

Examples of package identifiers:

- $\bullet$ com.example.coolmod ;
- noname.supermod .  $\bullet$

A package name is created according to the following scheme:

```
<author_id>.<mod_id>_<mod_version>.wotmod
```
Where:

• mod version : modification version, specified by the modification developer in the sversion field of the meta.xml file (view section 5).

Examples of file names:

- com.example.coolmod 0.1.wotmod ;
- noname.supermod 0.2.8.wotmod.  $\bullet$

## 5. Metadata File meta.xml

The meta.xml optional file contains special fields for describing a modification.

Example:

```
<root>
   <!‐‐ Package identifier ‐‐>
   <id>noname.crosshair</id>
    <!‐‐ Package version ‐‐>
    <version>0.2.8</version>
    <!‐‐ Package name clear for players ‐‐>
    <name>Crosshair</name>
    <!‐‐ Package description ‐‐>
    <description>New cool Crosshair with feature1.....N</description>
</root>
```
Values specified in the  $\langle$ id> and  $\langle$ version> fields are used for determining the order of loading packages. Values specified in the  $\langle$  name> and  $\langle$  description> fields will subsequently be used in the modification management system.

# 6. Loading Packages

## 6.1 Order of Loading

All packages located in the <WoT\_game\_folder>/mods/<WoT\_version>/ folder are sorted by the <id> node value specified in the meta.xml file and are loaded according to this order. If the meta.xml file is missing, the file name will be used as the package identifier.

The load order.xml file can be used for changing the order of loading. It should be located in the abovementioned folder.

If all packages are specified in the  $\vert$  load order.xml file, they are loaded according to the order set in the file.

If some packages are not specified in the load\_order.xml file, packages specified in load\_order.xml are loaded first. The rest of the packages are loaded in alphabetical order.

## 6.2 Using Packages Together with the res mods Folder

From the point of the game client, the virtual system root is formed of:

- /res mods/<WoT version>
- /mods/<WoT\_version>/<package\_name>.wotmod/res/
- /res/packages/\*.pkg/
- $\bullet$  /res/
- Other locations specified in the <WoT\_game\_folder>/paths.xml file

These paths are listed descending by priority. I.e., files located in the /res\_mods/<WoT\_version>/ folder have higher priority regardless of the load\_order.xml file.

## 6.3 Resolving Conflicts that Occur upon Loading

Generally, the package method does allow a situation, when identical files are located within different packages in the res/ folder. Such situations are considered to be conflicts.

If a conflict is detected, the conflicted package is not loaded, a corresponding is displayed to the user.

In other words, if both packages a.wotmod and b.wotmod contain the res/scripts/entities.xml file, the a.wotmod package will be loaded successfully, while the b.wotmod package will cause a conflict and thus will not be loaded.

Use the following to handle conflicts:

#### 1. The load order.xml file

The load order.xml file should be located in the following folder: <WoT\_game\_folder>/mods/<WoT\_version>/. It is formed in the following way:

```
<root>
    <Collection>
          <pkg>package1_name.wotmod</pkg>
          <pkg>package2_name.wotmod</pkg>
          \langle \cdot | - - \cdot | \cdot | \cdot | - - \rangle<pkg>packageN_name.wotmod</pkg>
    </Collection>
</root>
```
Packages specified in this file are not regarded as conflicts. They are loaded without checking for identical names. A package file specified at the end has the highest priority.

#### 2. Values of the  $\langle$ id> and  $\langle$ version> nodes from meta.xml

If the  $\langle$ id> node is specified in the  $\lceil$  meta.xml file, names of package files are not considered in the loading order. Packages that have identical <id> values, are regarded as different versions or parts of one modification. Conflicts between such elements are not considered. They are loaded in the version order (versions are specified in the <version> node).

Packages versions are compared by characters according to the ASCII table. The behavior is similar to the behavior of the following function: [strcmp\(\)](https://docs.microsoft.com/en-us/cpp/c-runtime-library/reference/strcmp-wcscmp-mbscmp):

- version 9.0.0 has a higher priority than version 10.0.0;
- version  $\vert$  b has a higher priority than version  $\vert$  B ;
- version c<any characters> has a higher priority than version  $\epsilon$ ;
- if versions are identical, packages are loaded in the alphabetical order.

If different packages contain files with identical names, and the conflicts they cause are resolved with the load order.xml or meta.xml files, the file from the most recently added package has a higher priority.

## 6.4 Executing Python Code

After adding all packages and resolving conflicts, all .pyc files with names starting from mod located the /scripts/client/gui/mods/ folder are executed in alphabetical order.

Within a package, this file should be located here:

<author\_id>.<mod\_id>\_<version>.wotmod/res/scripts/client/gui/mods/mod\_<anything>.pyc

# 7. Recommended Paths for Modification **Files**

## 7.1 Configuration Files

Modification configuration files are recommended to be located here:

```
<WoT_game_foler>/mods/configs/<author_id>.<mod_id>/
```
Where:

•  $\alpha$  author\_id  $\alpha$  mod\_id - identifiers described in **section 4** of this document.

## 7.2 Log Files

Apart from the python.log standard file, it is recommended to use the following path:

```
<WoT_game_folder>/mods/logs/<author_id>.<mod_id>/
```
#### Where:

•  $\alpha$  author\_id  $\alpha$  mod\_id - identifiers described in **section 4** of this document.

## 7.3 Temporary Files

Temporary files are recommended to be located here:

```
<temp>/world_of_tanks/<author_id>.<mod_id>/
```
Where:

- $\bullet$   $\tau$  temp  $\cdot$  path to a folder containing temporary files for a current user in the OS;
- author id  $|u|$  mod id identifiers described in **section 4** of this document.

## 7.4 Other Modification Files

Use the following path to store content that should be accessible in the game client:

<package\_name>.wotmod/res/mods/<author\_id>.<mod\_id>/

Where:

• author id  $|u|$  mod id - identifiers described in **section 4** of this document.

# 8. Working with Files within Packages

Use the ResMgr module for working with files within packages.

## 8.1 Standard Operations

### 8.1.1 Reading a File from a Package

```
#import
import ResMgr
#function
def read_file(vfs_path, read_as_binary=True):
   vfs_file = ResMgr.openSection(vfs_path)
   if vfs_file is not None and ResMgr.isFile(vfs_path):
        if read_as_binary:
            return str(vfs_file.asBinary)
        else:
            return str(vfs file.asString)
    return None
#example
myscript = read_file('scripts/client/gui/mods/mod_mycoolmod.pyc')
```
### 8.1.2 Obtaining a List of Elements in a Folder

```
#import
import ResMgr
#function
def list_directory(vfs_directory):
   result = []folder = ResMgr.openSection(vfs_directory)
   if folder is not None and ResMgr.isDir(vfs_directory):
       for name in folder.keys():
           if name not in result:
                result.append(name)
    return sorted(result)
#example
content = list_directory('scripts/client/gui/mods/')
```
### 8.1.3 Copying a File from a Package to a Folder

```
#import
import os
import ResMgr
#function
def file_copy(vfs_from, realfs_to)
   realfs directory = os.path.dirname(realfs to)
   if not os.path.exists(realfs_directory):
        os.makedirs(realfs_directory)
   vfs data = file read(vfs from) #view 8.1.1if vfs_data:
        with open(realfs_to, 'wb') as realfs_file:
           realfs file.write(vfs data)
#example
file_copy('scripts/client/gui/mods/mod_my.pyc','res_mods/0.9.17.1/scripts/client/gui/mods/mod_my
.pyc')
```
# 9. Known Issues

## 9.1 Executing .py files

#### Issue description

Currently, '.py' files located inside a package cannot be executed.

#### Temporary solution

A package should contain both  $\vert \cdot \rho y \vert$  files and compiled into bytecode  $\vert \cdot \rho y c \vert$  files.

## 9.2 Partial support of the ZIP format

#### Issue description

Currently, it is impossible to use .wotmod files that do not have the ZIPDIRENTRY and ZIPFILERECORD structures for all folders inside the archive.

#### Temporary solution

Use compatible archivers for creating archives, for example:

- $\bullet$  7-Zip [http://7-zip.org](http://7-zip.org/);
- Info-ZIP <http://info-zip.org/>.

# Attachment А. Change-list

## v 0.6 (2017-10-18)

• Added the license for code samples.

## v 0.5 (2017-10-12)

- Points 9.2 and 9.3 removed (fixed in World of Tanks 9.20.1)
- Added the description of the issue related to partial support of the ZIP format.

## v 0.4 (2017-05-04)

• reworked description of resolving package conflicts with the  $\lceil$  load\_order.xml file.

## v 0.3 (2017-05-03)

- added information on restrictions to the wormod file formats;
- supplemented description of resolving conflicts for packages with identical identifiers

## v 0.2 (2017-04-10)

- reworked design: new layout, separation into articles
- reworked description of the package naming scheme
- reworked description of the package loading order
- added recommendations concerning the locations of logs and configuration files
- added examples of the source code for working with files within packages
- added description of currently known issues

## v 0.1 (2017-01-13)

• First version.